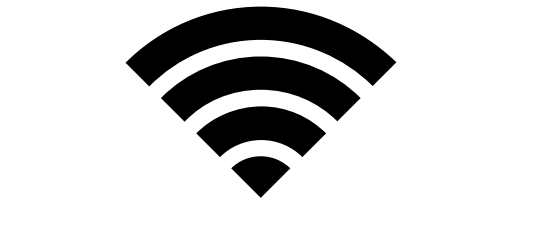

## Eメールの送信方法

Eメールの送信方法

## 方法1 送りたい教員のコースに入り、 左側メニューバー「ツール」→「Eメールの送信」を選択

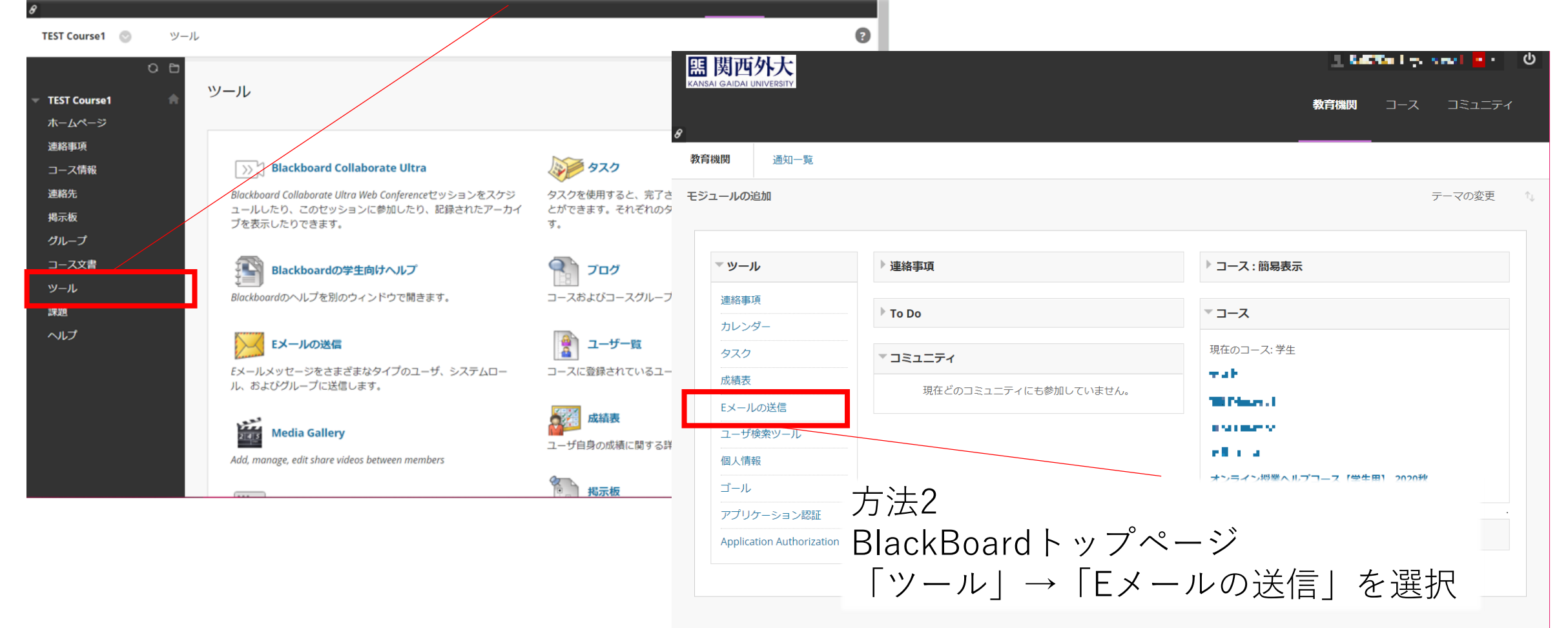

## Eメールの送信

| ಅ

 $\bullet$ 

## Eメールの送信

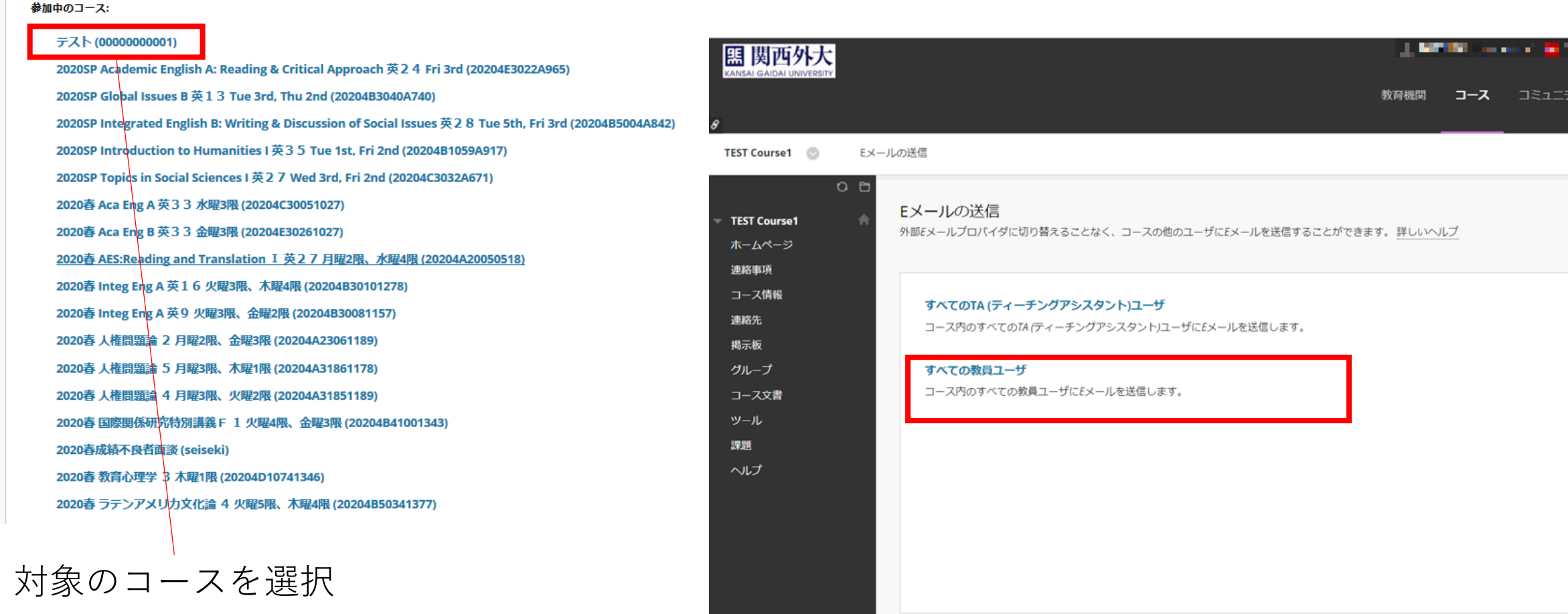

Eメールの送信

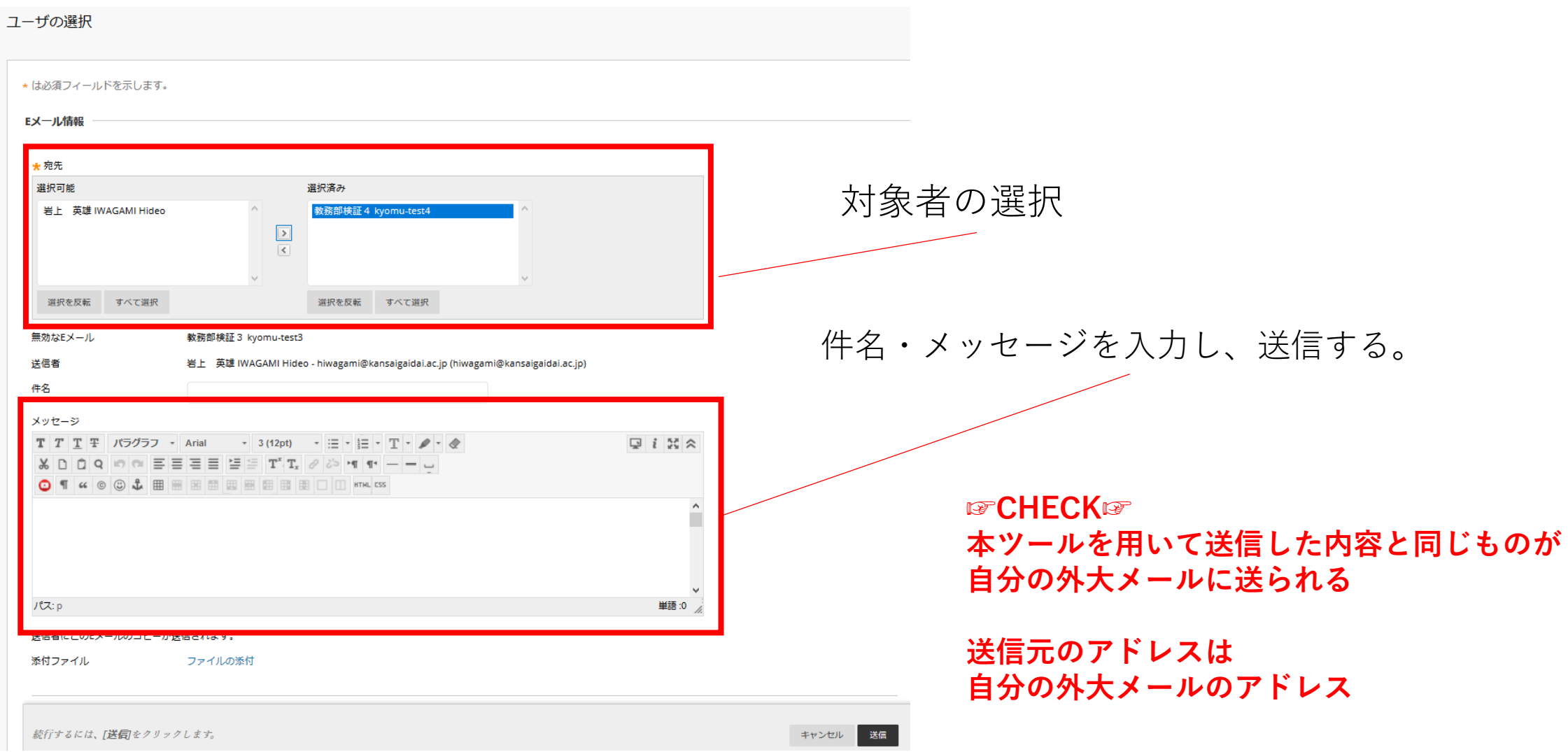